## Netflix iPad and PC (2022) cheat sheet

## **General**

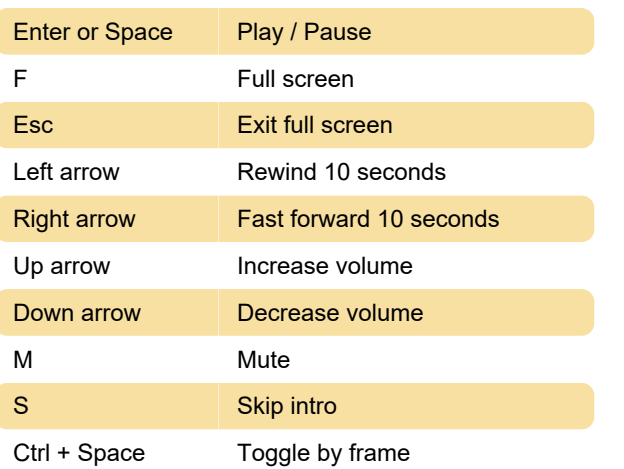

## Audio descriptions

Audio descriptions can be toggled by clicking Audio & Subtitles at the top or bottom of the screen. Currently there isn't any keyboard shortcut available for this feature.

Note: Subtitle and audio preferences won't be saved when you play most Kids titles from an adult profile. This preference is saved when Kids title is viewed from a Kids profile.

Source: Netflix help

Last modification: 11/8/2022 6:26:35 PM

More information: [defkey.com/netflix-ipad-and-pc-](https://defkey.com/netflix-ipad-and-pc-2022-shortcuts)[2022-shortcuts](https://defkey.com/netflix-ipad-and-pc-2022-shortcuts)

[Customize this PDF...](https://defkey.com/netflix-ipad-and-pc-2022-shortcuts?pdfOptions=true)